# **Proteus Documentation**

**The Proteus Team**

**Dec 18, 2019**

# **GENERAL**

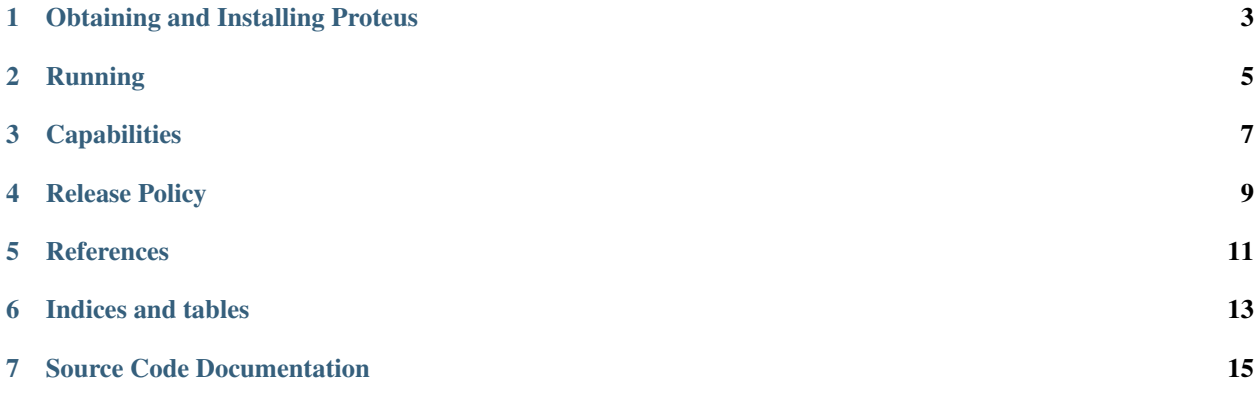

Proteus is a Python package for rapidly developing computer models and numerical methods. It is focused on models of continuum mechanical processes described by partial differential equations and on discretizations and solvers for computing approximate solutions to these equations. Proteus consists of a collection of Python modules and scripts. Proteus also uses several C, C++, and Fortran libraries, which are either external open source packages or part of Proteus, and several open source Python packages.

The design of Proteus is organized around two goals:

- Make it easy to solve new model equations with existing numerical methods
- Make it easy to solve existing model equations with new numerical methods

We want to improve the development process for models *and* methods. Proteus is not intended to be an expert system for solving partial differential equations. In fact, effective numerical methods are often physics-based. Nevertheless many physical models are mathematically represented by the same small set of differential operators, and effective numerical methods can be developed with minor adjustments to existing methods. The problem with much existing software is that the physics and numerics are completely intertwined, which makes it difficult to extend (and maintain). In Proteus the description of the physical model and initial-boundary value problems are nearly "method agnostic". This approach has been used in the developement of a variety of mathematical models and numerical methods, both of which are described in more detail below (*[Capabilities](#page-10-0)*).

**ONE**

# **OBTAINING AND INSTALLING PROTEUS**

<span id="page-6-0"></span>For learning and experimenting there is an [Docker image.](https://cloud.docker.com/u/erdc/repository/docker/erdc/proteus)

Proteus is available as source from our public [GitHub](https://github.com/erdc/proteus) repository. If you already have compilers (C,C++, and Fortran!) and Git installed on your system, you can install Proteus with the following commands.:

```
% git clone https://github.com/erdc/proteus
% cd proteus
% make develop
% make test
```
More information is available on our [Wiki,](https://github.com/erdc/proteus/wiki) and you can ask for help on the [Developers' Mailing List.](https://groups.google.com/forum/#!forum/proteus-dev)

**TWO**

# **RUNNING**

<span id="page-8-0"></span>If you have successfully compiled and tested Proteus then you should be able to do:

```
% cd $PROTEUS/tests/ci
% $PROTEUS_PREFIX/bin/parun poisson_3d_p.py poisson_3d_c0p1_n.py
```
The solution will be saved in a file ending in .xmf, which can be opened with ParaView or Ensight.

# **THREE**

# **CAPABILITIES**

<span id="page-10-0"></span>Test problems and some analytical solutions have been implemented for

- Poisson's equation
- The heat equation
- Linear advection-diffusion-reaction equations
- Singly degenerate nonlinear advection-diffusion-reaction equations (including various forms of Burger's equation)
- Doubly degenerate nonlinear advection-diffusion-reaction equations
- The eikonal (signed distance) equation
- The diffusive wave equations for overland flow
- 1D and 2D Shallow Water Equations
- 2D Dispersive Shallow Water Equations
- Richards' equation (mass conservative head- and saturation-based)
- Two-phase flow in porous media with diffuse interface (fully coupled and IMPES formulations)
- Two-phase flow in porous media with a sharp interface (level set formulation)
- Stokes equations
- Navier-Stokes equations
- Reynolds-Averged Navier-Stokes equations
- Two-phase Stokes/Navier-Stokes/RANS flow with a sharp interface (level set/VOF formulation)
- Linear elasticity

These problems are solved on unstructured simplicial meshes. Simple meshes can be generated with tools included with Proteus, and more complex meshes can by imported from other mesh generators. The finite elements implemented are

Classical methods with various types of stabilization (entropy viscosity, variational multiscale, and algebraic methods)

- $\bullet$   $C_0P_1$
- $C_0P_2$
- $\bullet$   $C_0Q_1$
- $\bullet$   $C_0Q_2$

Discontinuous Galerkin methods

- $C_{-1}P_0$
- $C_{-1}P_1$  (Lagrange Basis)
- $C_{-1}P_2$  (Lagrange Basis)
- $C_{-1}P_k$  (Monomial Basis)

Non-conforming and mixed methods

- $P_1$  non-conforming
- $C_0P_1C_0P_2$  Taylor-Hood

The time integration methods are

- Backward Euler
- Forward Euler
- Θ Methods
- Strong Stability Preserving Runge-Kutta Methods
- Adaptive BDF Methods
- Pseudo-transient continuation

The linear solvers are

- Jacobi
- Gauss-Seidel
- Alternating Schwarz
- Full Multigrid
- Wrappers to LAPACK, SuperLU, and PETSc

The nonlinear solvers are

- Jacobi
- Gauss-Seidel
- Alternating Schwarz
- Newton's method
- Nonlinear Multigrid (Full Approximation Scheme)
- Fast Marching and Fast Sweeping

Additional tools are included for pre- and post-processings meshes and solutions files generated by Proteus and other models, including methods for obtaining locally-conservative velocity fields from  $C_0$  finite elements.

# **RELEASE POLICY**

<span id="page-12-0"></span>The releases are numbered major.minor.revision

- A revision increment indicates a bug fix or extension that shouldn't break any models working with the same major.minor number.
- A minor increment introduces significant new functionality but is mostly backward compatible
- A major increment may require changes to input files and significantly change the underlying Proteus implementation.

These are not hard and fast rules, and there is no time table for releases.

# **REFERENCES**

- <span id="page-14-0"></span>• [Robust explicit relaxation technique for solving the Green-Naghdi equations](https://doi.org/10.1016/j.jcp.2019.108917) (2019) J.-L. Guermond, B. Popov, E. Tovar, C.E. Kees, *Journal of Computational Physics*
- [An Unstructured Finite Element Model for Incompressible Two-Phase Flow Based on a Monolithic Conservative](https://arxiv.org/abs/1903.06919) [Level Set Method](https://arxiv.org/abs/1903.06919) (2019) M. Quezada de Luna, J. H. Collins, and C.E. Kees.
- Preconditioners for Two-Phase Incompressible Navier-Stokes Flow (2019) N. Bootland, C.E. Kees, A. Wathen, A. Bentley *SIAM Journal on Scientific Computing*, In Press.
- [Modeling Sediment Transport in Three-Phase Surface Water Systems](https://doi.org/10.1080/00221686.2019.1581673) (2019) C.T. Miller, W.G. Gray, C.E. Kees, I.V. Rybak, B.J. Shepherd, *Journal of Hydraulic Engineering*
- [Fast Random Wave Generation in Numerical Tanks](https://doi.org/10.1680/jencm.17.00016) (2019) A. Dimakopoulos, T. de Lataillade, C.E. Kees, *Proceedings of the Institution of Civil Engineers - Engineering and Computational Mechanics*, 1-29.
- [A Partition of Unity Approach to Adaptivity and Limiting in Continuous Finite Element Methods](https://doi.org/10.1016/j.camwa.2019.03.021) (2019) D. Kuzmin, M. Quezada de Luna, C.E. Kees, *Computers and Mathematics with Applications*.
- [Simulating Oscillatory and Sliding Displacements of Caisson Breakwaters Using a Coupled Approach](https://doi.org/10.1061/(ASCE)WW.1943-5460.0000504) (2019) G. Cozzuto, A. Dimakopoulos, T. de Lataillade, P.O. Morillas, and C.E. Kees, *Journal of Waterway, Port, Coastal, and Ocean Engineering*.
- [A Monolithic Conservative Level Set Method with Built-In Redistancing](https://doi.org/10.1016/j.jcp.2018.11.044) (2019) M. Quezada de Luna, D. Kuzmin, C.E. Kees, *Journal of Computational Physics*, 379, 262-278.
- [Computational Model for Wave Attenuation by Flexible Vegetation](https://doi.org/10.1061/(ASCE)WW.1943-5460.0000487) (2018) S.A. Mattis, C.E. Kees, M.V. Wei, A. Dimakopoulos, and C.N. Dawson, *Journal of Waterway, Port, Coastal, and Ocean Engineering* 145(1), p.04018033.
- [Well-Balanced Second-Order Finite Element Approximation of the Shallow Water Equations with Friction](https://doi.org/10.1137/17M1156162) (2018) J.L. Guermond, M.Q. de Luna, B. Popov, C.E. Kees, and M.W. Farthing *SIAM Journal on Scientific Computing* 40(6), A3873-A3901.
- [Dual-Scale Galerkin Methods for Darcy Flow](https://doi.org/10.1016/j.jcp.2017.10.047) (2018) G. Wang, G. Scovazzi, L. Nouveau, C.E. Kees, Simone Rossi, O. Colomes, and A. Main (2018) *Journal of Computational Physics* 354, 111-134.
- [Implementation details of the level set two-phase Navier-Stokes equations in Proteus](https://www.clemson.edu/science/departments/math-stat/documents/technical-reports/TR2017_10_ab.nb.aw.ck.pdf) (2017) A. Bentley, N. Bootland, A. Wathen, C. Kees, *Technical-Report-TR2017-10-ab.nb.aw.ck*.
- [Evaluation of Galerkin and Petrov-Galerkin Model Reduction for Finite Element Approximations of the Shal](https://doi.org/10.1016/j.cma.2017.01.027)[low Water Equations](https://doi.org/10.1016/j.cma.2017.01.027) (2017) A. Lozovsky, M. W. Farthing, and C.E. Kees, *Computational Methods in Applied Mechanics and Engineering* 318, 537-571.
- [POD-Based Model Reduction for Stabilized Finite Element Approximations of Shallow Water Flows](https://doi.org/10.1016/j.cam.2016.01.029) (2016) A. Lozovskiy, M.W. Farthing, C.E. Kees, E. Gildin *Journal of Computational and Applied Mathematics*, 302, 50-70.
- [An Immersed Structure Approach for Fluid-Vegetation Interaction](https://doi.org/10.1016/j.advwatres.2015.02.014) (2015) S.A. Mattis, C.N. Dawson, C.E. Kees, M.W. Farthing, *Advances in Water Resources*, 80,1-16.
- [Finite Element Methods for Variable Density Flow And Solute Transport](https://doi.org/10.1007/s10596-012-9330-2) (2013) T.J. Povich, C.N. Dawson, M.W. Farthing, C.E. Kees *Computational Geosciences* 17(3), 529-549.
- [Numerical simulation of water resources problems: Models, methods, and trends](https://doi.org/10.1016/j.advwatres.2012.05.008) (2013) Cass T. Miller, Clint N. Dawson, Matthew W. Farthing, Thomas Y. Hou, Jingfang Huang, Christopher E. Kees, C.T. Kelley, and Hans Petter Langtangen *Advances in Water Resources*, 51, 405-437,
- [Numerical modeling of drag for flow through vegetated domains and porous structures](http://dx.doi.org/10.1016/j.advwatres.2012.01.002) (2012) S.A. Mattis, C. N. Dawson, C. E. Kees, and M. W. Farthing, *Advances in Water Resources*, 39, pp44-59
- [Parallel Computational Methods and Simulation for Coastal and Hydraulic Applications Using the Proteus](http://www.dlr.de/sc/en/Portaldata/15/Resources/dokumente/pyhpc2011/submissions/pyhpc2011_submission_11.pdf) [Toolkit](http://www.dlr.de/sc/en/Portaldata/15/Resources/dokumente/pyhpc2011/submissions/pyhpc2011_submission_11.pdf) (2011) C. E. Kees and M. W. Farthing (2011) *Supercomputing11: Proceedings of the PyHPC11 Workshop*
- [A Conservative Level Set Method for Variable-Order Approximations and Unstructured Meshes](http://dx.doi.org/10.1016/j.jcp.2011.02.030) (2011) C.E. Kees, I. Akkerman, Y. Bazilevs, and M. W. Farthing *Journal of Computational Physics* 230(12), pp4536–4558
- [Locally Conservative, Stabilized Finite Element Methods For Variably Saturated Flow](http://dx.doi.org/10.1016/j.cma.2008.06.005) (2008) Kees, C.E., M. W. Farthing, and C. N. Dawson, *Computer Methods in Applied Mechanics and Engineering*, 197, pp4610-4625
- [Locally Conservative, Stabilized Finite Element Methods for a Class of Variable Coefficient Navier-Stokes](http://chl.erdc.usace.army.mil/ERDC-CHL-TR-09-12) [Equations](http://chl.erdc.usace.army.mil/ERDC-CHL-TR-09-12) (2009) C. E. Kees, M. W. Farthing, and M. T. Fong, *ERDC/CHL TR-09-12*
- [Evaluating Finite Element Methods for the Level Set Equation](http://chl.erdc.usace.army.mil/ERDC-CHL-TR-09-11) (2009) M. W. Farthing and C. E. Kees, *ERDC/CHL TR-09-11*
- [A Review of Methods for Moving Boundary Problems](http://chl.erdc.usace.army.mil/ERDC-CHL-TR-09-10) (2009) C. E. Kees, M. W. Farthing, T. C. Lackey, and R. C. Berger, *ERDC/CHL TR-09-10*
- [Implementation of Discontinuous Galerkin Methods for the Level Set Equation on Unstructured Meshes](http://chl.erdc.usace.army.mil/library/publications/chetn/pdf/chetn-xiii-2.pdf) (2008) M. W. Farthing and C. E. Kees, *ERDC/CHL CHETN-XIII-2*

**SIX**

# **INDICES AND TABLES**

- <span id="page-16-0"></span>• genindex
- modindex
- search

# **SEVEN**

# **SOURCE CODE DOCUMENTATION**

# <span id="page-18-2"></span><span id="page-18-0"></span>**7.1 BoundaryConditions**

source: proteus. BoundaryConditions and proteus.mprans. BoundaryConditions

# **7.1.1 Usage**

This module offers a framework to deal with boundary conditions that can either be set manually or by using predefined functions that have been optimised through cython/C++ code.

#### **Import**

The base *BoundaryConditions* module can be imported as follows:

**from proteus import** BoundaryConditions **as** bc

The *mprans* version of *BoundaryConditions*, adding functionality specific to multi-phase flows, can be imported as follows:

**from proteus.mprans import** BoundaryConditions **as** bc

Note: The base proteus.BoundaryConditions only initialises empty proteus. BoundaryConditions.BC\_Base instances. In practice, proteus.mprans.BoundaryConditions is always the module imported for multi-phase flow applications, with pre-populated proteus.mprans. BoundaryConditions.BC\_RANS that include the most common BCs used in Proteus. It is also usually used through *[SpatialTools](#page-18-1)* without being directly imported.

# <span id="page-18-1"></span>**7.2 SpatialTools**

source: proteus. SpatialTools and proteus.mprans. SpatialTools

# **7.2.1 Usage**

Using spatial tools

- 1. Create a domain from proteus.Domain.
- 2. Create geometries that will be part of this domain from proteus.SpatialTools or proteus.mprans. SpatialTools.
- 3. Assemble domain with proteus.SpatialTools.assembleDomain() or proteus.mprans. SpatialTools.assembleDomain().

#### **Import**

The base *SpatialTools* module can be imported as follows:

**from proteus import** SpatialTools **as** st

The *mprans* version of *SpatialTools*, adding functionality specific to multi-phase flows, can be imported as follows:

```
from proteus.mprans import SpatialTools as st
```
#### **Choosing the domain**

The domain class instance is what will hold all geometrical information once it is assembled, and must be passed as an argument to all shapes created from SpatialTools. Usually, the following class types are used from *proteus.Domain*:

- 2D: PlanarStraightLineGraphDomain
- 3D: PiecewiseLinearComplexDomain

Those classes should be instantiated with no argument, e.g.:

```
from proteus import Domain
domain = Domain.PlanarStraightLineGraphDomain().
```
### **Assembling the domain**

A very important final step not to forget is to assemble the domain once all the desired geometries have been defined, so that the Domain instance from *proteus.Domain* holds all the relevant geometrical information necessary for running the simulation.

st.assembleDomain(domain)

#### **BoundaryConditions with SpatialTools**

#### **Usage**

The mprans version of SpatialTools also associate geometry boundaries with *BoundaryCondition* instances from mprans.BoundaryConditions. These *BoundaryCondition* instances are easily accessible through a dictionary with predefined names, e.g. for a *Rectangle* shape instance named *my* rectangle, my rectangle.BC['x-'] is for accessing the boundary conditions of the left segment, ' $x+$ ' for the right, 'y+' for the top, and 'y-' for the bottom.

Refer to *[BoundaryConditions](#page-18-2)* documentation for more information about the BoundaryConditions module.

Note: The boundary conditions associated with the geometry do not have to be modified/set before assembling the domain, but removing/adding boundary conditions to a geometry on top of the predefined ones must be done before.

#### **Linking it to \_p.py files**

Warning: This does not apply to the *TwoPhaseFlow* module, which takes care of setting this automatically.

Linking the boundary conditions to the physical options \_p.py files is done the following way (here for *RANS2P* boundary condition dictionnaries):

```
dirichletConditions = {0: lambda x, flag: domain.bc[flag].p_dirichlet.uOfXT,
                       1: lambda x, flag: domain.bc[flag].u_dirichlet.uOfXT,
                       2: lambda x, flag: domain.bc[flag].v_dirichlet.uOfXT,
                       3: lambda x, flag: domain.bc[flag].w_dirichlet.uOfXT}
advectiveFluxBoundaryConditions = {0: lambda x, flag: domain.bc[flag].p_advective.
˓→uOfXT,
                                    1: lambda x, flag: domain.bc[flag].u_advective.
˓→uOfXT,
                                    2: lambda x, flag: domain.bc[flag].v_advective.
˓→uOfXT,
                                    2: lambda x, flag: domain.bc[flag].w_advective.
˓→uOfXT}
diffusiveFluxBoundaryConditions = {0:{},
                                    1:{1: lambda x, flag: domain.bc[flag].u_diffusive.
˓→uOfXT},
                                    2:{2: lambda x, flag: domain.bc[flag].v_diffusive.
˓→uOfXT},
                                    3:{3: lambda x, flag: domain.bc[flag].w_diffusive.
\rightarrowuOfXT}}
```
This is always the same in the \_p files, as long as it is pointing to the right boundary conditions (e.g. p\_dirichlet for pressure dirichlet). The boundary conditions themselves can and should be manipulated externally (not from the \_p.py file), such as in the file where the geometries are first defined.

### **7.2.2 Complete Examples**

#### **2D**

```
from proteus import Domain
from proteus.mprans import SpatialTools as st
domain = Domain.PlanarStraightLineGraphDomain()
my_tank = st.Tank2D(domain=domain,
                    dim=[10.,5.]my_rectangle = st.Rectangle(domain=domain,
                            dim=[1.,1.]
```
(continues on next page)

(continued from previous page)

```
coords=[5.,2.5],
                            barycenter=[5.,2.5])
my_rectangle.rotate(rot=3.14/4)
my_rectangle.translate(trans=[0.1,0.1])
st.assembleDomain(domain)
my_tank.BC['x-'].setNoSlip()
my_tank.BC['x-'].u_dirichlet.uOfXT = lambda x, t: 0.1*x
my_tank.BC['x-'].p_dirichlet.uOfXT = lambda x, t: -0.1*x
my_tank.BC['x+'].setFreeSlip()
my_tank.BC['y-'].setFreeSlip()
my_tank.BC['y+'].setAtmosphere()
my_rectangle.BC['x-'].setNoSlip()
my_rectangle.BC['x+'].setNoSlip()
my_rectangle.BC['y-'].setNoSlip()
my_rectangle.BC['y+'].setNoSlip()
```
### **3D**

```
from proteus import Domain
from proteus.mprans import SpatialTools as st
domain = Domain.PiecewiseLinearComplexDomain()
my\_tank = st.Tank3D (domain=domain,
                    dim=[10.,10.,5.]my_cylinder = st.Cylinder(domain=domain,
                          radius=1.,
                          height=3.,
                          nPoints=20,
                          coords=[5.,5.,2.5],
                          barycenter=[5.,5.,2.5]my_cylinder.rotate(rot=3.14/4,
                   axis=[1.,0.,0.]pivot=my_cylinder.barycenter)
my_cylinder.translate(trans=[0.1,0.1,0.1])
st.assembleDomain(domain)
my_tank.BC['x-'].setNoSlip()
my_tank.BC['x-'].u_dirichlet.uOfXT = lambda x, t: 0.1*x
my_tank.BC['x-'].p_dirichlet.uOfXT = lambda x, t: -0.1*x
my_tank.BC['x+'].setFreeSlip()
my_tank.BC['y-'].setFreeSlip()
my_tank.BC['y+'].setFreeSlip()
my_tank.BC['z-'].setFreeSlip()
my_tank.BC['z+'].setFreeSlip()
my_cylinder.BC['x-'].setNoSlip()
my_cylinder.BC['x+'].setNoSlip()
my_cylinder.BC['y-'].setNoSlip()
my_cylinder.BC['y+'].setNoSlip()
```
**3D with STL**

```
#See complete case in https://github.com/erdc/air-water-vv/tree/master/3d/STLShape
from proteus import Domain
from proteus.mprans import SpatialTools as st
from proteus.Profiling import logEvent as log
domain = Domain.PiecewiseLinearComplexDomain()
SG=st.ShapeSTL(domain,'Blocks.stl')
log("Boundary Tags are:" + str(SG.boundaryTags))
# All boundaries are free-slip for simplicity.
#See https://github.com/erdc/air-water-vv/tree/master/3d/STLShape for more advanced BC
˓→'s
SG.BC['Top0'].setFreeSlip()
SG.BC['Wall0'].setFreeSlip()
SG.BC['Bed0'].setFreeSlip()
SG.BC['Concrete0'].setFreeSlip()
SG.BC['Inlet0'].setFreeSlip()
SG.BC['Outlet0'].setFreeSlip()
```
### **7.2.3 Classes**

#### **Base classes**

The following classes are accessible with an import from *proteus.SpatialTools* and/or *proteus.mprans.SpatialTools*. Importing them from the mprans module adds functionality such as the possibility to set multi-phase flow boundary conditions and relaxation zones.

This is the same procedure as creating a *Domain* from scratch, with the added benefit of being able to add more shapes to the domain as separate instances and easy access to boundary conditions.

#### **CustomShape**

The most flexible type of shape, where everything is defined by the user. Any geometry can be created with this. The minimum arguments necessary for setting a custom geometry in 2D are: domain, boundaryTags, vertices, vertexFlags, segments, and segmentFlags. In 3D, the necessary arguments are: domain, boundaryTags, vertices, vertexFlags, facets, and facetFlags. For additional arguments, please refer to the source code in *proteus.SpatialTools*.

```
boundaryTags = \{ 'my\_tag1': 1,'my_tag2': 2,
                'my tag3': 3}
vertices = [0.,0.],
            [1.,0.][1.,1.][0.,1.]vertexFlags = [boundaryTags['my_tag1'],
               boundaryTags['my_tag1'],
              boundaryTags['my_tag2'],
               boundaryTags['my_tag2']]
segments = [0, 1],
```
(continues on next page)

(continued from previous page)

```
[1, 2],
            [2, 3],
            [3, 0]]
# flags can also be set from numbers included in the boundaryTags dictionary
segmentFlags = [1, 2, 3, 2]my_customshape = st.CustomShape(domain=domain,
                                vertices=vertices,
                                vertexFlags=vertexFlags,
                                segments=segments,
                                segmentFlags=segmentFlags,
                                boundaryTags=boundaryTags)
my_customshape.BC['my_tag1'].setNoSlip()
```
### **Rectangle**

A simple rectangular shape.

```
my\_rectangle = st.Rectangle(domain=domain,dim=[10.,2.],
                            coords=[5.,1.]barycenter=[5.,1.])
```
### **Circle**

A simple circular shape.

```
my_circle = st.Circle(domain=domain,
                      radius=5.,
                      coords=[5.,5.],
                      barycenter=[5.,5.],
                      nPoints=20)
```
### **Cuboid**

A simple cuboidal shape.

```
my_cuboid = st.Cuboid(domain=domain,
                      dim=[10.,10.,2.]coords=[5.,5.],
                      barycenter=[5.,5.])
```
#### **Cylinder**

A simple cylindrical shape.

```
my_cylinder = st.Circle(domain=domain,
                        radius=5.,
                        height=10.
                        nPoints=20,
                        coords=[5.,5.,7.5],barycenter=[5.,5.,7.5])
```
### **Sphere**

A simple spherical shape.

```
my_sphere = st.Sphere(domain=domain,
                       radius=5.,
                       coords=[2.,2.],
                      barycenter=[2.,2.],
                      nSectors=10)
```
### **ShapeSTL**

For importing STL geometries. It needs a *.stl* ASCII file, and does not currently work with binary files. The STL geometry is converted in a Proteus readable format, automatically creating vertices and facets, and a single boundary tag/flag for the whole STL geometry.

```
my_stl = st.ShapeSTL(domain=domain,
                     filename='path/to/my/file.stl')
```
The function has the capability of reading multi-block stl ASCII files. Multiblock files can be created by concatenating multiple STL files containing a single geometry block into one file. You can do this quickly in a bash shell as follows:

cat file\_1.stl file\_2.stl file\_3.stl > block.stl

```
solid block0
...
facet normal ni nj nk
  outer loop
    vertex v1x v1y v1z
    vertex v2x v2y v2z
    vertex v3x v3y v3z
     endloop
endfacet
...
endsolid
solid block1
...
endsolid
...
solid blockFinal
...
endsolid
```
When reading the block stl file, the ShapeSTL class will read also the stl blocks and, in addition to vertices and facets, tags for boundaryTags, vertices and facets will be assigned. The names of boundaries are given according to the naming of the blocks. E.g. block0 will form boundary block0 etc.

The user should be able to mesh a whole domain, as long as the STL files create a watertight domain. A simple example of setting up a 3D domain is given in the beginning of this section and the air-water-vv repository [https:](https://github.com/erdc/air-water-vv/blob/master/3d/STLShape/) [//github.com/erdc/air-water-vv/blob/master/3d/STLShape/](https://github.com/erdc/air-water-vv/blob/master/3d/STLShape/)

#### **mprans specific**

The following classes are for use with multi-phase flow and can only be imported from *proteus.mprans.SpatialTools*.

#### **Tank2D**

The *Tank2D* class can be used to create a rectangular tank. This class allows for "sponge layers", or "relaxation zones" that are usually used for wave absorption or wave generation to get rid of reflected waves in the domain. The lower left corner of the tank is at the origin *[0.,0.]* when created (but it can still be translated later on), and sponge layers extend outwards of the numerical tank. A *Tank2D* of dimensions [10.,2.] and sponge layers of length 3. on both sides will have a total domain size of  $[16,2]$ , spanning from x=-3 to x=13.

```
my_tank = st.Tank2D(domain=domain,
                    dim=[10.,2.])
# make sponge layers
my_tank.setSponge(x_n=3., x_p=3.)
# set absorption zone (x_p -> x+)
my_tank.setAbsorptionZones(dragAlpha=1.e6,
                           x_p=True)
# set generation zone
from proteus import WaveTools as wt (x_n -> x-)
my_wave = wt.MonochromaticWave()he = 0.01my_tank.setGenerationZones(dragAlpha=1.e6,
                           smoothing=3*he,
                           wave=wave,
                           x_n=True)
# set boundary conditions
my_tank.BC['y+'].setAtmosphere()
my_tank.BC['y-'].setFreeSlip()
my_tank.BC['x+'].setFreeSlip()
my_tank.BC['x-'].setUnsteadyTwoPhaseVelocityInlet(wave=my_wave
                                                   smoothing=3*he)
my_tank.BC['sponge'].setNonMaterial()
```
Important: *Tank2D* instances should not be rotated as this can lead to problems with relaxation zones and boundary conditions.

### **Tank3D**

Very similar to the *Tank3D*, it is a cuboid for 3D domains with the possibility of adding sponge layers.

```
my_tank = st.Tank2D(domain=domain,
                    dim=[10.,10., 2.])
# make sponge layers
my_tank.setSponge(x_n=3., x_p=3., y_p=3., y_n=3.)
# set absorption zones
my_tank.setAbsorptionZones(dragAlpha=1.e6,
                           x_p=True,
                           y_p=True,
                           y_n=True)
# set generation zone
from proteus import WaveTools as wt (x_n -> x-)
my_wave = wt.MonochromaticWave()
he = 0.01
my_tank.setGenerationZones(dragAlpha=1.e6,
                           smoothing=3*he,
                           wave=wave,
                           x_n=True)
# set boundary conditions
my_tank.BC['z+'].setAtmosphere()
my_tank.BC['z-'].setFreeSlip()
my_tank.BC['y-'].setFreeSlip()
my_tank.BC['x+'].setFreeSlip()
my_tank.BC['x-'].setUnsteadyTwoPhaseVelocityInlet(wave=my_wave
                                                   smoothing=3*he)
my_tank.BC['sponge'].setNonMaterial()
```
Important: Tank3D instances should not be rotated as this can lead to problems with relaxation zones and boundary conditions.

### **TankWithObstacle2D**

# **7.3 TwoPhaseFlow**

# **7.4 WaveTools**

source: proteus.WaveTools

# **7.4.1 Usage**

This module offers a framework for calculating the free-surface elevation and wave velocities based on various wave theories. Wave theories are organised in classes within the module. The module is written in Python / Cython and C++ for optimising calculation speed.

#### **Import in command line**

Once installed Proteus, you can open a python or ipython command line and type

**from proteus import** WaveTools **as** wt

You can see information on the module (including available classes) by typing:

help(wt)

and you can see a list of classes and functions by typing

 $wt.$ \_all\_

Each function or class has documentation info which is accessible by typing

```
help(wt.function)
help(wt.class)
help(wt.class.function)
```
#### **List of wave theories**

Available classes that correspond to wave theories are

SteadyCurrent - Introduce steady currents with ramp time

SolitaryWave - Generate 1st order solitary waves

MonochromaticWaves - Generate linear and nonlinear monochromatic waves. Nonlinear wave theory according to [Fenton's Fourier transform](http://johndfenton.com/Steady-waves/Fourier.html)

NewWave - Generate waves according to NewWave theory [Tromans et al 1991](https://www.onepetro.org/conference-paper/ISOPE-I-91-154)

RandomWaves - Generate plane random waves from JONSWAP or Pierson Moskovitch

MultiSpectraRandomWaves - Generate random waves by overlaying multiple frequency spectra. Wave spectra can meet in different angles

DirectionalWaves - Generate random waves using JOSNWAP / PM spectra for frequencies and cos-2s/Mitsuyashu spectra for directions

TimeSeries - Generate waves from a given free-surface time series. Time series can be reconstructed using direct or windowed methods

RandomWavesFast - Same as RandomWaves only much more computationally efficient, see [Dimakopoulos et al](https://www.icevirtuallibrary.com/doi/abs/10.1680/jencm.17.00016) [2019](https://www.icevirtuallibrary.com/doi/abs/10.1680/jencm.17.00016)

RandomNLWaves - Generate plane random waves from JONSWAP or RM, using 2nd order theory, following [Dalzell's formulae](https://www.sciencedirect.com/science/article/abs/pii/S0141118799000085)

RandomNLWavesFast - Same as RandomNLWaves only much more computationally efficient, by using the approach of [Dimakopoulos et al 2019](https://www.icevirtuallibrary.com/doi/abs/10.1680/jencm.17.00016)

CombineWaves - Generate waves by combining any of the wave theories above

#### **How to use in Proteus**

The wave tools module is loaded at the preample as in the case of the command line:

Then the target wave theory is set, by initializing the relevant class as follows

The wave theory is passed through the setUnsteadyTwoPhaseVelocityInlet boundary condition as follows:

tank.BC['x-'].setUnsteadyTwoPhaseVelocityInlet(wave, smoothing=smoothing, vert\_axis=1)

If the relaxation zone method is used, then the class should be passed through the relevant setGenerationZones function

```
tank.setGenerationZones(x_n=True, waves=wave, dragAlpha=dragAlpha, smoothing = 0
˓→smoothing)
```
Guidance for using the setUnsteadyTwoPhaseVelocityInlet and setGenerationZones functions are given in the [BoundaryConditions](https://erdc.github.io/proteus-doc/tools/boundary_conditions.html) and [RelaxationZone](https://erdc.github.io/proteus-doc/tools/relaxation_zone.html) sections of the documentation

Simple examples of usage within the context of a 2D numerical tank can be found in [air-water-vv](https://github.com/erdc/air-water-vv/tree/master/2d/numericalTanks)

#### **How to use as stand-alone tool**

After importing the tool in a python interface (command line, editor) following the examples above, you can load a class that corresponds to a wave theory, as follows:

```
wave = wt. RandomWavesFast (Tstart=0.,
                      Tend=5000.,
                      x0=np.array([0.,0.,0.])
                      Tp=2.5,
                      Hs=0.1,
                      mu1=0.5,
                      depth=0.5,
                       waveDir=np.array([1,0,0]),
                       g=np.array([0,-9.81,0]),
                      N=2000,
                      bandFactor=2.,
                       spectName="JONSWAP",
                       Lgen=1.,
                       Nwaves=16,
                       Nfreq=32,
                       checkAcc=True,
                       fast=True)
```
Then the free surface and velocity for a point in space and time can be calculated as follows:

```
x0 = [1.,0.,0.]t0 = 0.U = wave.u(x0, t0)
```
Full time series can be calculated and plotted by appropriately manipulating the calculations and storing in arrays, e.g.:

```
x0 = [1.,0.,0.]time_array = npu. linspace(0, 10, 1000)
eta = np.zeros(len(time_array),)
for i,t in enumerate(time_array):
     eta[i] = wave.eta(x0,t)
```
(continues on next page)

(continued from previous page)

```
import matplotlib.pyplot as plt
plt.plot(time_array,eta)
plt.xlabel("Time (s)")
plt.ylabel("Free-surface elevation (m)")
plt.savefig("Free-surface.pdf")
plt.show()
```
# **7.5 Body Dynamics**

# **7.5.1 Implementation**

The module described in this page can be imported as follows:

```
from proteus.mbd import CouplingFSI as fsi
```
Proteus uses wrappers and modified/derived classes from the Chrono engine, an open-source multibody dynamics library available at [https://github.com/projectchrono/chrono.](https://github.com/projectchrono/chrono)

The bodies and cables classes described below can interact with proteus models such as Navier-Stokes to retrieve forces and moments, moving (ALE) mesh for moving the domain with the structure, and added-mass model.

### **7.5.2 Classes**

#### **ProtChSystem**

The *ProtChSystem* class has a pointer to a Chrono *ChSystem*, and holds the general options for the Chrono simulation, such as time step size, gravity, etc. All the physical bodies described must be associated to a *ProtChSystem* instance.

```
import pychono
from proteus.mbd import CouplingFSI as fsi
my_system = fsi.ProtChSystem()
g = pychrono.ChVectorD(0., 0., -9.81)my_system.ChSystem.Set_G_acc(g)
my_system.setTimeStep(0.001) # the time step for Chrono calculations
```
Important: The *ProtChSystem* instance itself must be added to the *auxiliaryVariables* list of the Navier-Stokes model in order to calculate and retrieve the fluid forces from the fluid pressure field provided by Proteus at the boundaries of the different bodies.

#### **ProtChBody**

Class for creating a rigid body. It has a Chrono *ChBody* body variable (*ProtChBody.ChBody*) accessible within python with some of the functionalities/functions of Chrono *ChBody*. It must be associated to a *ProtChSystem* instance in order to be included in the multibody dynamics simulation. This can be done with the passing of the *system* argument as the *ProtChBody* instance is created (see example below). Otherwise, the function *ProtChSystem.addProtChBody(my\_body)* can be called separately.

```
my_body = fsi.ProtChBody(system=my_system)
my_body.attachShape(my_shape) # sets everything automatically
my_body.setRecordValues(all_values=True) # record everything
```
When set up properly and running with a Proteus Navier-Stokes simulation, the fluid pressure will be applied on the boundaries of the rigid body. The ChBody will be moved accordingly, as well as its boundaries (supposing that a moving mesh or immersed boundaries are used).

Attention: The *ProtChBody.ChBody* variable is actually using a derived class from the base Chrono *ChBody* in order to add the possibility of using an added-mass matrix (see *ChBodyAddedMass* in proteus.mbd.ChRigidBody.h).

#### **ProtChMesh**

This class creates a *ChMesh* that is needed to create moorings.

```
my_mesh = fsi.ProtChMesh(system=my_system)
```
#### **ProtChMoorings**

This class is for easily creating cables. The following properties must be known in order to instantiate a *ProtChMoorings*: *ProtChSystem* instance, *Mesh* instance, *length* for the length of the cable/segment, *nb\_elems* for the number of elements along the cable/segment, *d* for the diameter of the cable/segment, *rho* for the density of the cable/segment, *E* for the Young modulus of the cable/segment.

```
my_mooring = fsi.ProtChMoorings(system=my_system,
                                mesh=my_mesh,
                                length=np.array([10.]),
                                nb_elems=np.array([10], dtype=np.int_32),
                                d=np.array([0.01]),
                                rho=np.array([300.2]),
                                E=np.array([1e9])# set function to place the nodes along cable ('s' is the position along the 1D cable)
fpos = lambda s: np.array([s, 1., 0.]) # position along cable
ftan = lambda s: np.array([1., 0., 0.]) # tangent of cable along cable
my_mooring.setNodesPositionFunction(function_position=fpos,
                                    function_tangent=ftan)
# set the nodes position from the function
my_mooring.setNodesPosition()
# add a body as fairlead
my_mooring.attachBackNodeToBody(my_body)
# fix front node as anchor
my_mooring.fixFrontNode(True)
```
Setting the position function is useful when a relatively complex layout of the cable is desired, such as a catenary shape.

Note: The reason for the array structure for the *length*, *nb\_elems*, *d*, *rho*, and *E* parameters is that a cable can be multi-segmented (different sections of the same cable having different material properties).

#### **ProtChAddedMass**

A class to deal with the added mass model from proteus.mprans.AddedMass. This class should not be instantiated manually and will be automatically instantiating as a variable of *ProtChSystem* (accessible as *my\_system.ProtChAddedMass*). It is used to build the added mass matrix for the rigid bodies.

Important: This class instance must be passed to the *AddedMass* model *auxiliaryVariables* to have any effect (*auxiliaryVariables.append(my\_system.ProtChAddedMass*)

### **7.5.3 Postprocessing Tools**

#### **ProtChBody**

The data related to mooring cables is saved in an csv file, usually [my\_body.name].csv. Additionally, if the added mass model was used, the values of the added mass matrix are available in  $[my_body.name]$ .  $\alpha$ sv

#### **ProtChMoorings**

The data related to mooring cables is saved in an hdf5 file, usually [my\_mooring.name].h5, which can be read directly with h5py. Another way to read and visualise the data is to use the associated [my\_mooring.name].xmf. The following script must be first ran (note that there is no extension for the file name): .. code-block:

{PROTEUS\_DIR}/scripts/gatherTimes.py -f [my\_mooring.name]

where  ${PROTEUS}$  DIR} is the root directory of the Proteus installation. This will create  $[mv_m\text{ moving}]$ . name]\_complete.xmf which can be opened in Paraview to navigate the time steps that have been recorded.

# **7.6 Free Surface**

There are two implementations for dealing with the free surface.

### **7.6.1 VOF - NCLS**

In this implementation, the following 4 models must be solved in order:

- Volume of Fluid (VOF): proteus.mprans.VOF
- Non-conservative level set (NCLS): proteus.mprans.NCLS
- Redistancing: proteus.mprans.RDLS
- Mass correction: proteus.mprans.MCorr

# **7.6.2 CLSVOF**

In this implementation, a conservative level set is used and only the following model must be solved: proteus. mprans.CLSVOF.

# **7.7 Mesh Adaptivity**

# **7.8 Mesh Motion**

proteus.mprans.MoveMesh proteus.mprans.MoveMeshMonitor

# **7.9 Navier-Stokes**

# **7.9.1 Description**

There are currently 3 implementations of Navier-Stokes equations in proteus:

- Two-phase flow (e.g. air/water)
- Three-phase flow (e.g. air/water/sediment)
- Two-phase flow with immersed boundaries (solid)

# **7.9.2 Two-Phase**

The two-phase implementation of Navier-Stokes, with source documentation available here: proteus.mprans. RANS2P.

# **7.9.3 Three-Phase**

The three-phase implementation of Navier-Stokes, with source documentation available here: proteus.mprans. RANS3P.

# **7.9.4 Dealing with Moving Domains**

When dealing with moving domains, the option movingDomain must be set to True. This is necessary to signal to the model that mesh nodes velocity is to be expected from an external model.

### **Moving (ALE) Mesh**

In the current implementation, if a model for moving the mesh is used such as proteus.mprans.MoveMesh, it should be the first model to be solved, as the mesh velocity is calculated from the previous time step.

#### **Immersed Boundaries**

The immersed boundary (three-phase) implementation of Navier-Stokes, with source documentation available here: proteus.mprans.RANS2P\_IB.

# **7.10 Shallow Water Flows**

### **7.10.1 Description**

There are currently 2 different models that describe shallow water flow in Proteus:

- Classical Saint-Venant equations (e.g. Shallow Water equations)
- Dispersive shallow water model based on the Green-Naghdi equations (e.g. mGN equations)

### **7.10.2 Shallow Water equations**

The Shallow Water equations are a set of partial differential equations that form a hyperbolic system. They can be used to describe a body of water evolving under the action of gravity under the assumption that the deformations of the free surface are small compared to the water height.

The implementation of the SWEs with source documentation is available here: proteus.mprans.SW2DCV.

# **7.10.3 Modified Green-Naghdi equations**

The modified Green-Naghdi equations are a set of partial differential equations that form a hyperbolic system and are an O(h) approximation to the traditional Green-Naghdi equations, where h is the mesh size. The Green-Naghdi equations are used to describe dispersive water waves.

The implementation of the mGN equations with source documentation is available here: proteus.mprans. GN\_SW2DCV.

# **7.10.4 Running the tests**

All tests that concern shallow water flows can be found at proteus.SWFlows.tests.